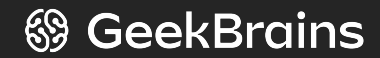

## **Веб-технологии: вчера, сегодня, завтра**

Семинар 1 Знакомство с веб-технологиями

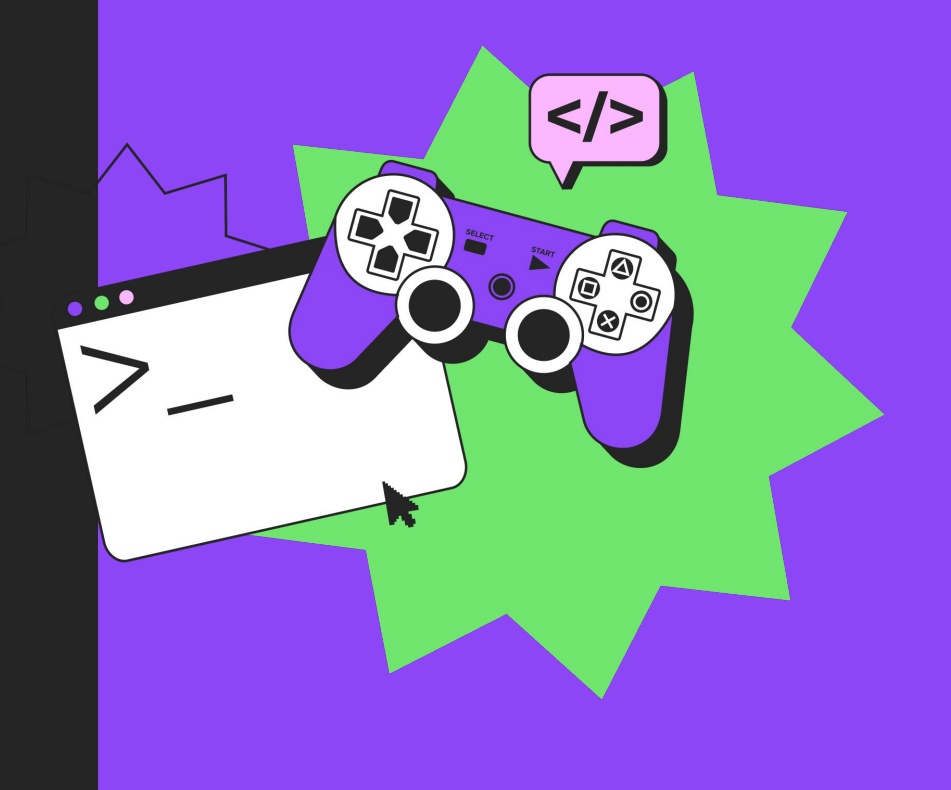

Семинар 1. Веб-технологии: вчера, сегодня, завтра

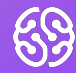

## Знакомство и содержание урока

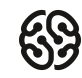

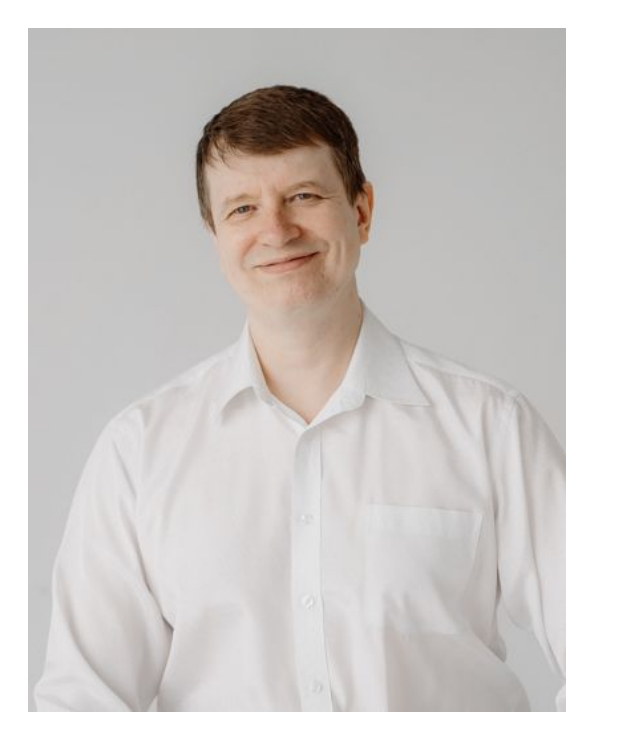

### **Арестов Олег**

Преподаватель, разработчик «Крутые дела»

Фуллстек разработчик, стаж 20 лет.

- 繁 Разработка СРМ для бизнеса;
- 淡 Работал программистом в ГИБДД и Росатом;
- 数 Высшее техническое и педагогическое образование;
- 業 Работал преподавателем в ВУЗе;

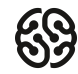

#### **Ответьте на несколько вопросов сообщением в чат**

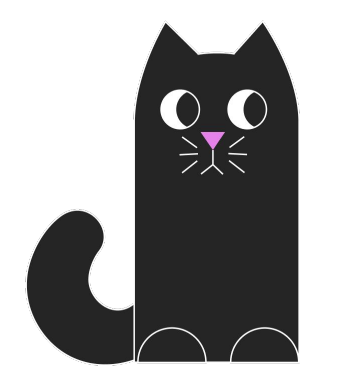

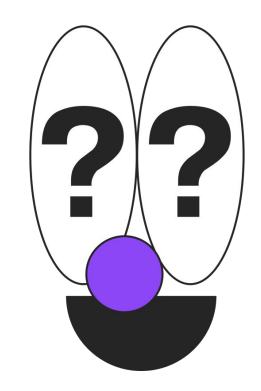

**Сколько вам лет?**

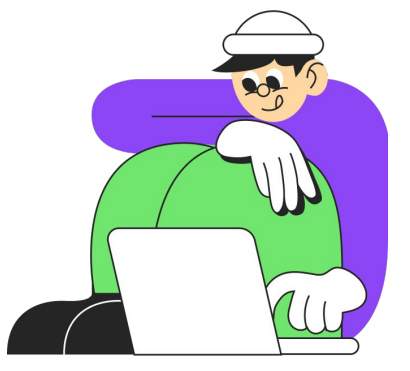

**Из какого вы города? Кем вы работаете сейчас? Как долго?**

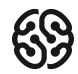

#### **Знакомство с веб-технологиями**

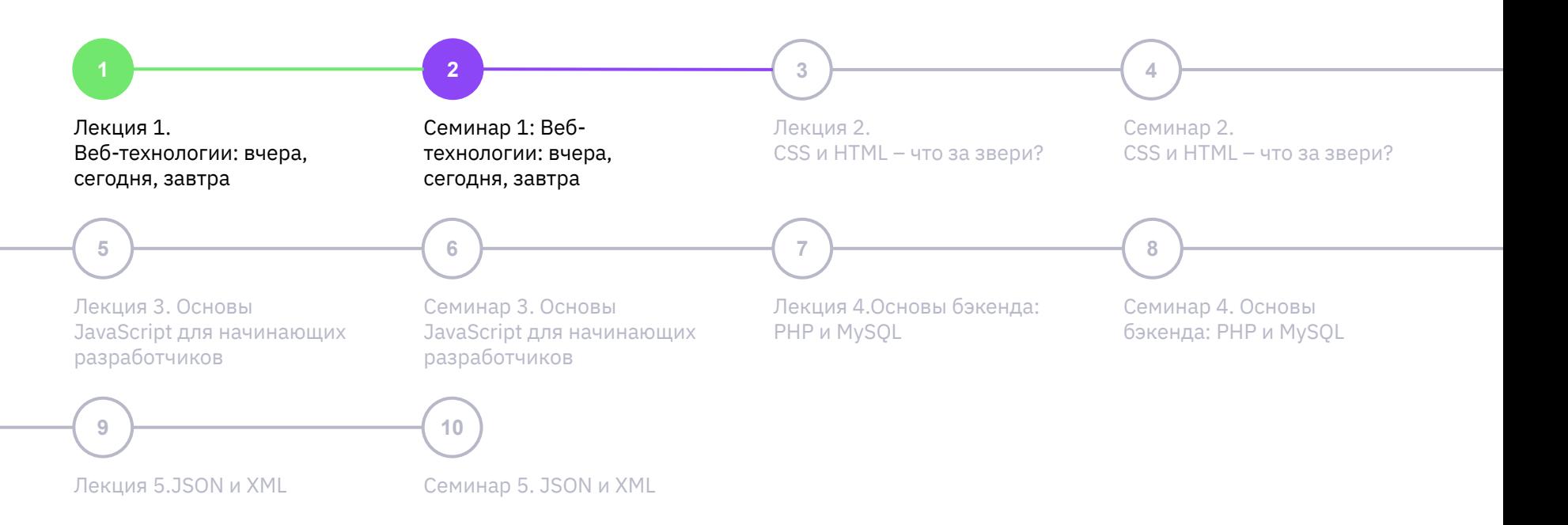

### **Что будет на уроке сегодня**

- **SP** Научимся отличать сайты работающие по защищенному и незащищенному протоколу. Поймем зачем нужен SSl-сертификат и как его получить.
- Получим представление о работе поисковых систем и о том, как формируются результаты выдачи.
- Изучим инструмент, позволяющий просмотреть историю изменений сайта.
- Научимся анализировать структуру страницы и создавать прототипы низкой детализации.
	- Освоим инструмент разработчика в браузере (Developer Tools).
- x

**SF** 

Получим представление о разнице между запросами GET и POST.

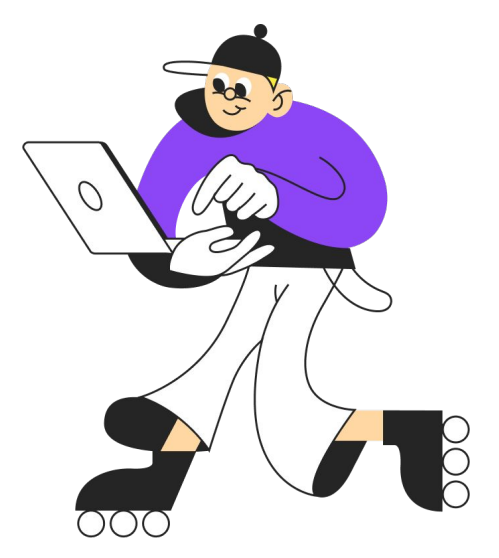

Семинар 1. Веб-технологии: вчера, сегодня, завтра

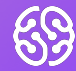

## Викторина

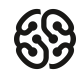

#### **Что такое Интернет?**

- 1. Объединенные по всему миру в сеть компьютеры и иные схожие устройства
- 2. Широко распространенный протокол передачи данных
- 3. Среда разработки на смартфонах

#### **Что такое Интернет?**

- 1. Объединенные по всему миру в сеть компьютеры и иные схожие устройства
- 2. Широко распространенный протокол передачи данных
- 3. Среда разработки на смартфонах

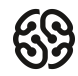

### **Что такое HTTP?**

- 1. Унифицированный определитель местонахождения ресурса
- 2. Объединенные по всему миру в сеть компьютеры и иные схожие устройства
- 3. Широко распространенный протокол передачи данных

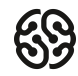

### **Что такое HTTP?**

- 1. Унифицированный определитель местонахождения ресурса
- 2. Объединенные по всему миру в сеть компьютеры и иные схожие устройства
- 3. Широко распространенный протокол передачи данных

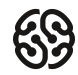

#### **Что такое HTTPS?**

- 1. Объединенные по всему миру в сеть компьютеры и иные схожие устройства
- 2. Распространенное расширение протокола передачи данных, которое реализует упаковку передаваемых данных в криптографический протокол
- 3. Унифицированный определитель местонахождения ресурса

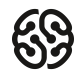

### **Что такое HTTPS?**

- 1. Объединенные по всему миру в сеть компьютеры и иные схожие устройства
- 2. Распространенное расширение протокола передачи данных, которое реализует упаковку передаваемых данных в криптографический протокол
- 3. Унифицированный определитель местонахождения ресурса

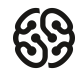

### **В чем отличия HTTPS от HTTP?**

- 1. HTTPS шифрует данные, HTTP нет
- 2. HTTPS сжимает данные, HTTP нет
- 3. Разницы нет

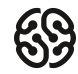

### **В чем отличия HTTPS от HTTP?**

- 1. HTTPS шифрует данные, HTTP нет
- 2. HTTPS сжимает данные, HTTP нет
- 3. Разницы нет

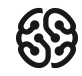

#### **Что такое HTML?**

- 1. Широко распространенный протокол передачи данных
- 2. Унифицированный определитель местонахождения ресурса
- 3. Язык гипертекстовой разметки

#### **Что такое HTML?**

- 1. Широко распространенный протокол передачи данных
- 2. Унифицированный определитель местонахождения ресурса
- 3. Язык гипертекстовой разметки

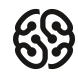

### **Чем веб-приложения отличаются от веб-сайтов?**

- 1. Веб-приложения не используют HTTP
- 2. Веб-приложения это программы, веб-сайты набор связанных HTML-страниц
- 3. Веб-приложения не используют каскадную таблицу стилей

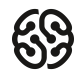

### **Чем веб-приложения отличаются от веб-сайтов?**

- 1. Веб-приложения не используют HTTP
- 2. Веб-приложения это программы, веб-сайты набор связанных HTML-страниц
- 3. Веб-приложения не используют каскадную таблицу стилей

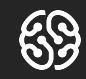

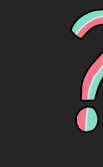

## Вопросы?

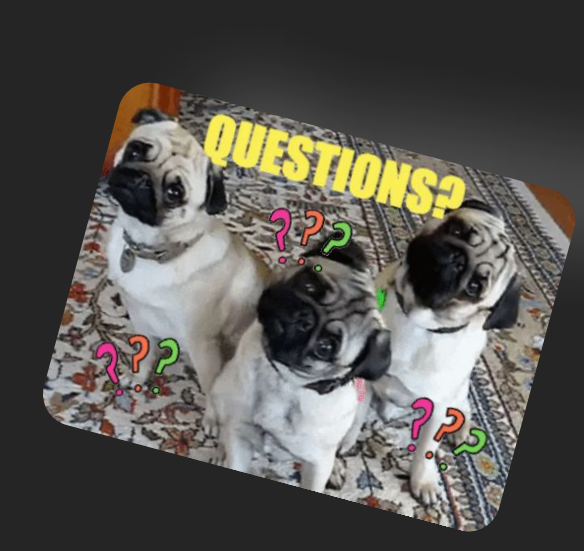

Вопросы?

Вопросы?

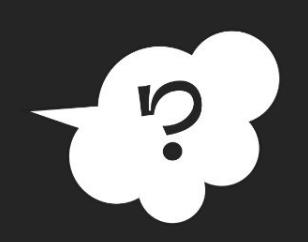

 $\overline{\phantom{a}}$ 

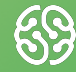

## Практика

### **HTTP vs HTTPS**

Как определить протокол, на котором работает сайт?

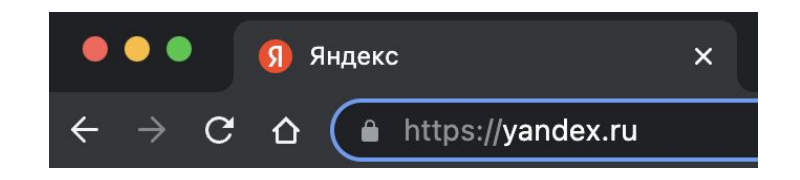

Подсказка есть в адресе страницы

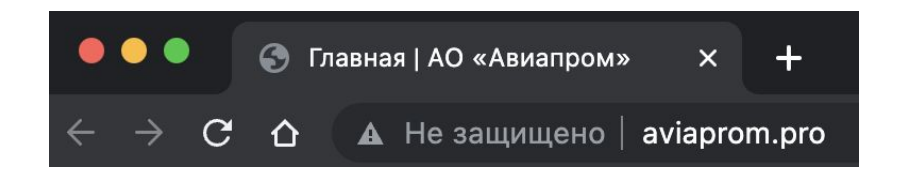

Подсказка есть в строке браузера

Открыть в браузере ссылки, определить по какому протоколу HTTP или HTTPS работают сайты:

- 1. google.ru
- 2. botanicgarden.ru
- 3. tinkoff.ru
- 4. aliexpress.ru
- 5. priut-koshek.ru

# Результатами поделитесь в чате. **6 листом поделитесь в чате. 5 минут**

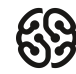

Открыть в браузере ссылки, определить по какому протоколу HTTP или HTTPS работают сайты:

- 1. google.ru
- 2. botanicgarden.ru
- 3. tinkoff.ru
- 4. aliexpress.ru
- 5. priut-koshek.ru

Результатами поделитесь в чате.

# **<<05:00->>**

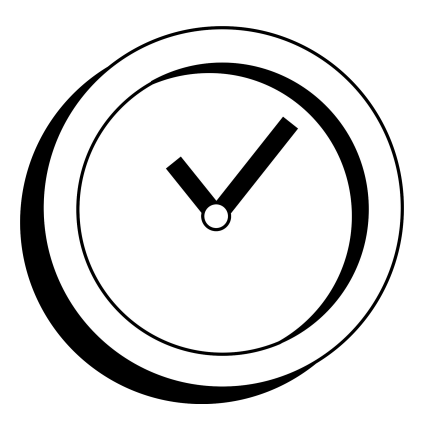

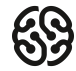

### **Как формируется сниппет**

Они собираются из текстового содержания страницы и состоят из заголовка, описания и дополнительных элементов:

- Заголовок
- URL
- Описание

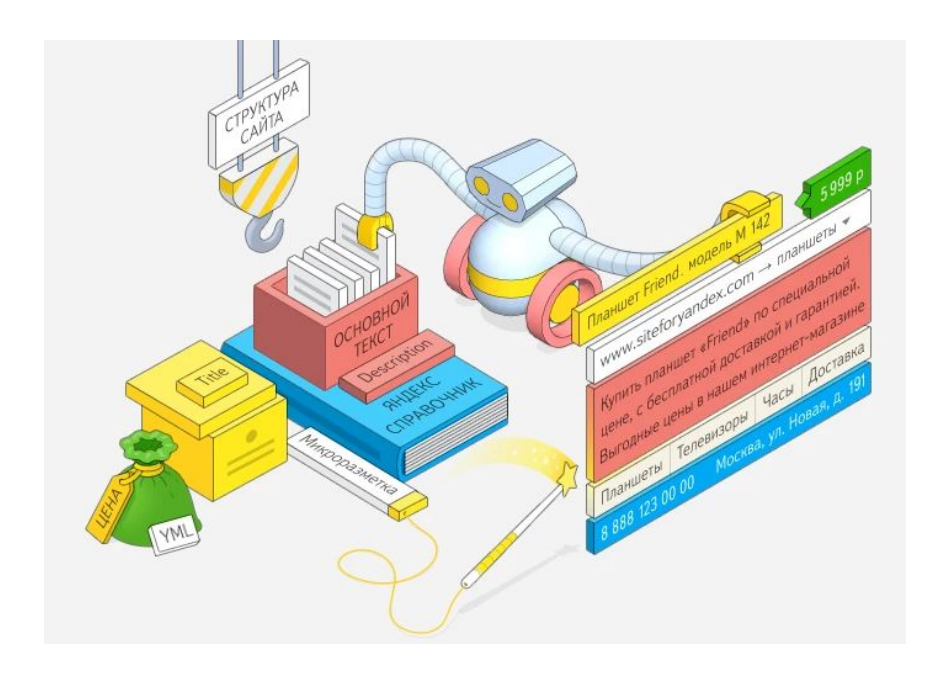

Найти сайт Сбербанка. Найти его через поисковую систему (Яндекс, Google) и через ввод URL в адресной строке. Посмотреть, как выглядит поисковый сниппет при поиске через поисковую систему.

Есть ли разница между тем, как сайт Сбербанка выдает Яндекс и Google? В чем она?

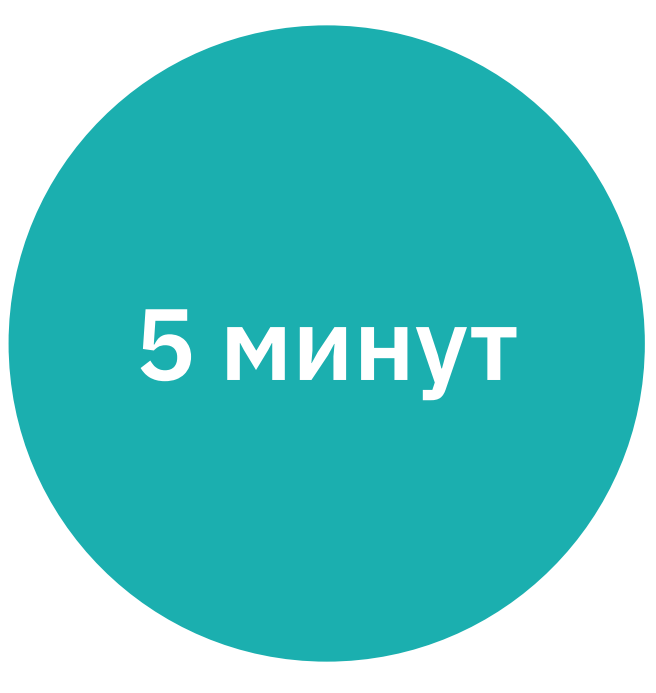

Найти сайт Сбербанка. Найти его через поисковую систему (Яндекс, Google) и через ввод URL в адресной строке. Посмотреть, как выглядит поисковый сниппет при поиске через поисковую систему.

Есть ли разница между тем, как сайт Сбербанка выдает Яндекс и Google? В чем она?

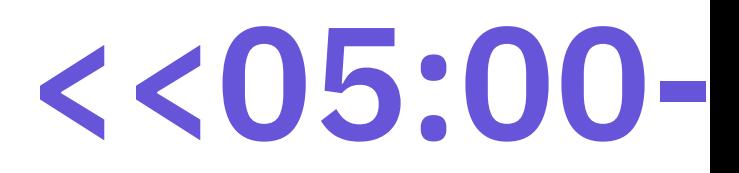

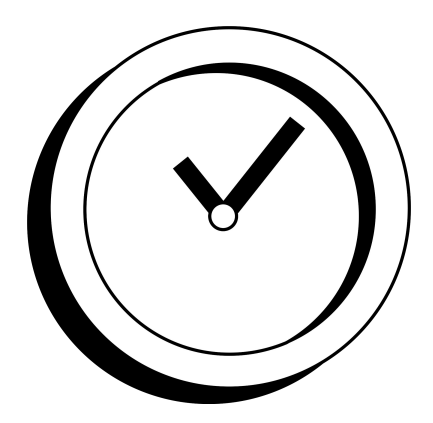

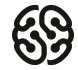

Проследить историю изменения сайта gazeta.ru с помощью сервиса https://web.archive.org

Как изменился внешний вид сайта с апреля 2001 года? Озвучьте эти изменения.

# **5 минут**

Проследить историю изменения сайта gazeta.ru с помощью сервиса https://web.archive.org

Как изменился внешний вид сайта с апреля 2001 года? Озвучьте эти изменения.

# **<<05:00->>**

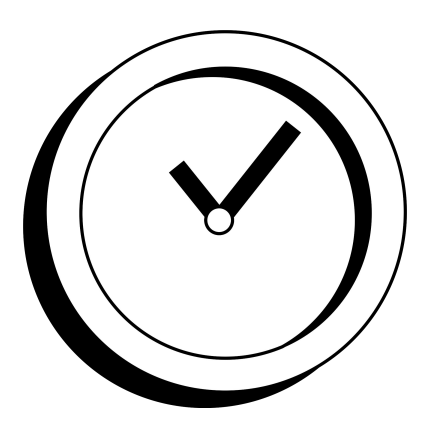

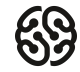

### **Структура страницы**

- Шапка (header)
- Зона контента (content)
- Зона виджетов
- Подвал (footer)

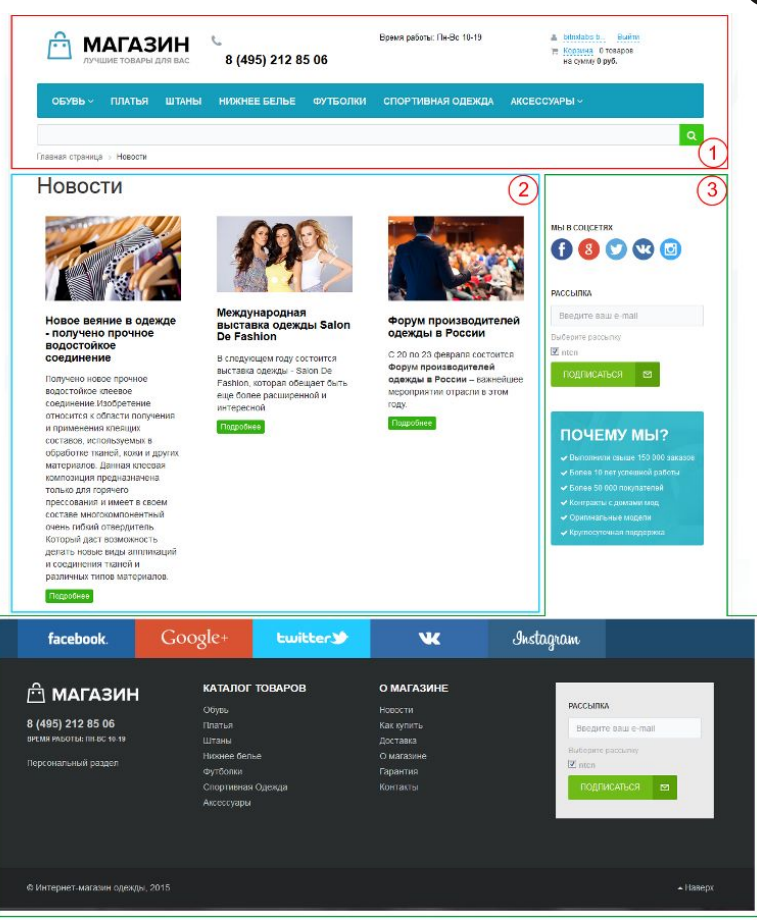

Посмотреть на сайт GeekBrains https://gb.ru

Выделить основную структуру страницы.

Отметить, какие элементы располагаются в той или иной части страницы.

## **5 минут**

Посмотреть на сайт GeekBrains https://gb.ru

Выделить основную структуру страницы.

Отметить, какие элементы располагаются в той или иной части страницы.

# **<<05:00->>**

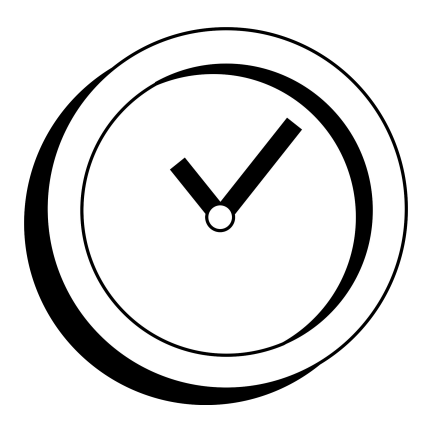

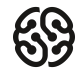

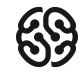

#### **Перерыв**

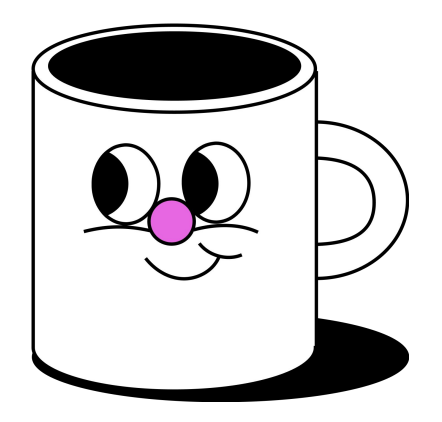

# **<<5:00->>**

Откройте сайт https://gb.ru и инструменты разработчика в браузере.

Внесите изменения на странице (не менее 10):

- Поменяйте название пунктов верхнего меню.
- Измените цвет пунктов меню.
- Перекрасьте фон страницы, фон верхнего меню и фон подвала (футера).
- Измените цвет текста страницы.
- Удалите любой блок с контентом на странице.

Сделайте скриншоты было-стало, озвучьте сделанные изменения.

## **10 минут**

Откройте сайт https://gb.ru и инструменты разработчика в браузере.

Внесите изменения на странице (не менее 10):

- Поменяйте название пунктов верхнего меню.
- Измените цвет пунктов меню.
- Перекрасьте фон страницы, фон верхнего меню и фон подвала (футера).
- Измените цвет текста страницы.
- Удалите любой блок с контентом на странице.

Сделайте скриншоты было-стало, озвучьте сделанные изменения.

# **<<10:00->>**

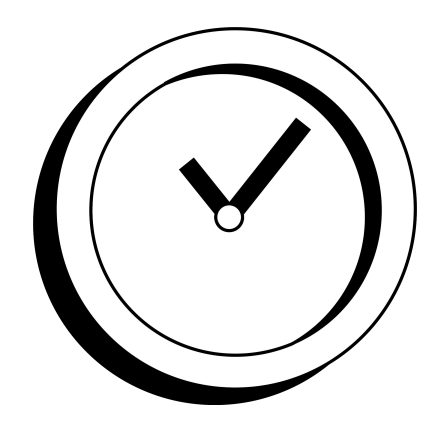

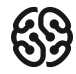

Посмотреть параметры, которые возвращает сервер для сайта GeekBrains https://gb.ru.

- 1. Определить общее количество запросов страницы и вес страницы в Мб.
- 2. Узнать в какой кодировке возвращается ресурс gb.ru главная страница сайта.
- 3. Определить формат изображения с логотипом и дату его последней модификации.
- 4. Определить какие шрифты подключаются к странице и указать их название.
- 5. Проверить все ли JS подключаются корректно, без ошибок. Если нет, указать с каких ресурсов.

## **10 минут**

Посмотреть параметры, которые возвращает сервер для сайта GeekBrains https://gb.ru.

- 1. Определить общее количество запросов страницы и вес страницы в Мб.
- 2. Узнать в какой кодировке возвращается ресурс gb.ru главная страница сайта.
- 3. Определить формат изображения с логотипом и дату его последней модификации.
- 4. Определить какие шрифты подключаются к странице и указать их название.
- 5. Проверить все ли JS подключаются корректно, без ошибок. Если нет, указать с каких ресурсов.

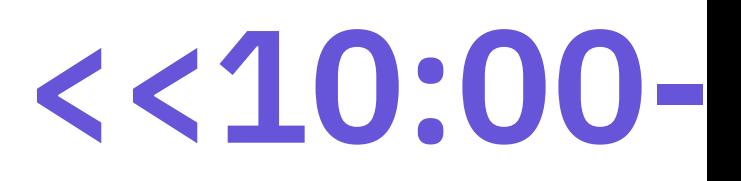

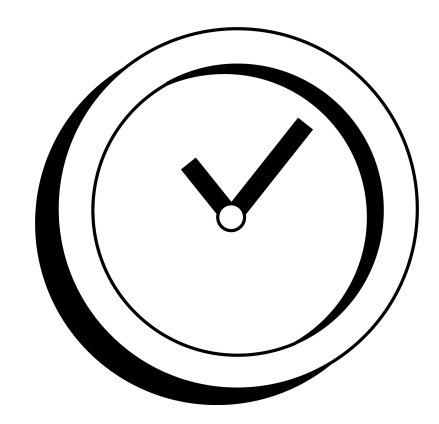

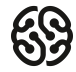

Изменить параметр запроса в URL в поисковой системе yandex.ru и оценить результаты выдачи.

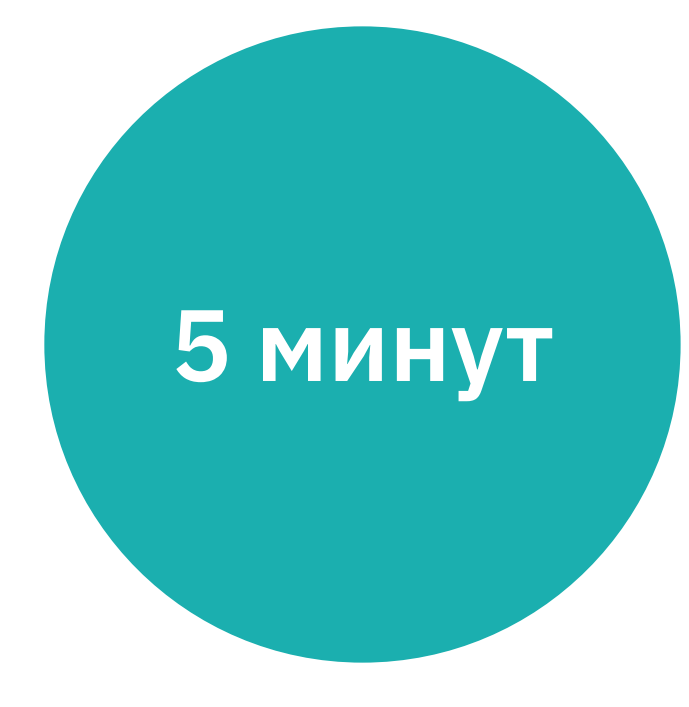

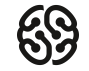

Изменить параметр запроса в URL в поисковой системе yandex.ru и оценить результаты выдачи.

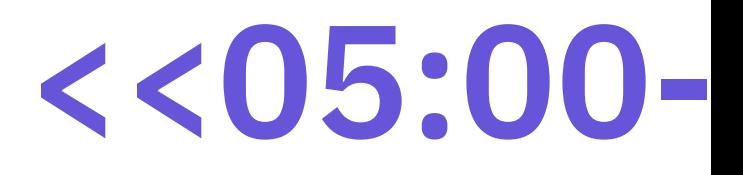

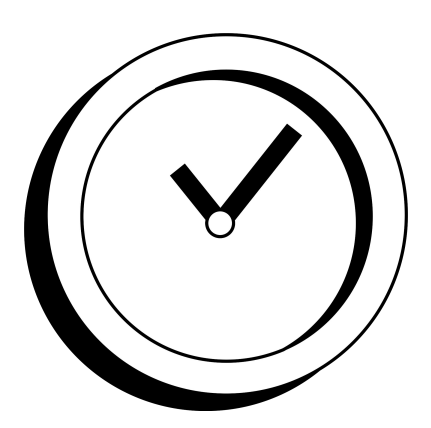

Сделать прототип низкой детализации сайта https://gb.ru/courses/all, разделив страницу на основные блоки: шапка, футер, зона контента и так далее в wireframe.cc

## **15 минут**

Сделать прототип низкой детализации сайта https://gb.ru/courses/all, разделив страницу на основные блоки: шапка, футер, зона контента и так далее в wireframe.cc

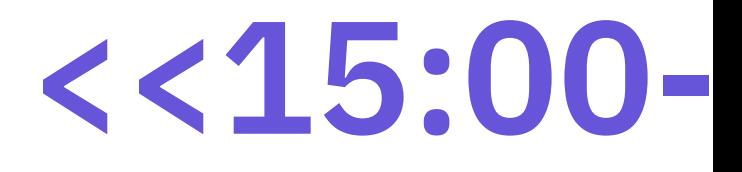

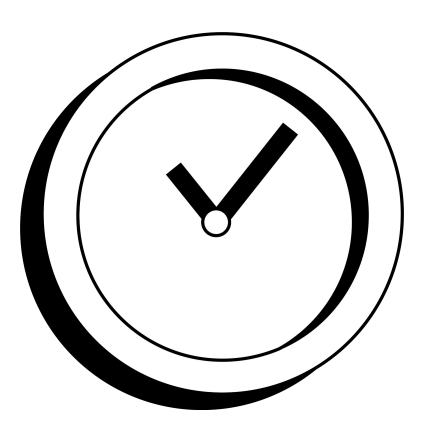

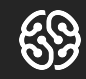

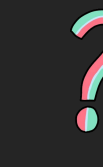

## Вопросы?

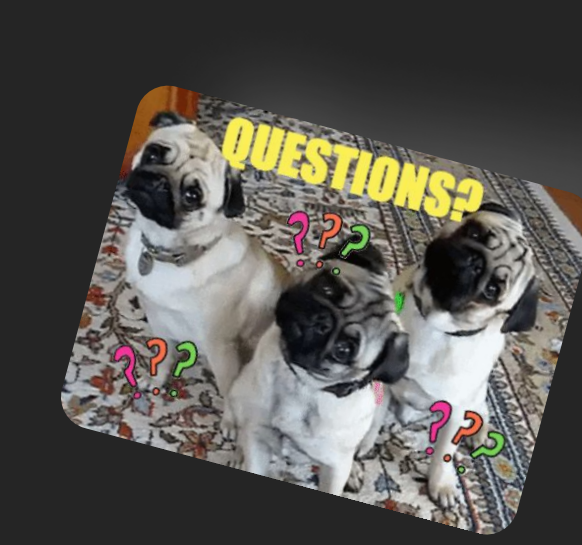

Вопросы?

Вопросы?

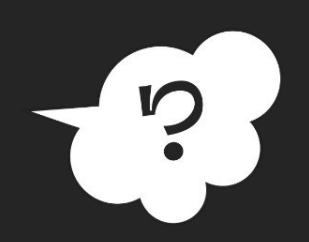

 $\overline{\phantom{a}}$ 

Семинар 1. Веб-технологии: вчера, сегодня, завтра

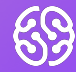

## Домашнее задание

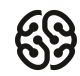

#### **Домашнее задание**

На основе сайта vandex.ru:

- Определите, на каком протоколе работает сайт.
- Проанализируйте структуру страницы сайта
- Внесите не менее 10 изменений на страницу с помощью инструмента разработчика и представьте скриншоты было/стало.
- Создайте прототип низкой детализации (дополнительное задание, если на семинаре дошли до задания №8)

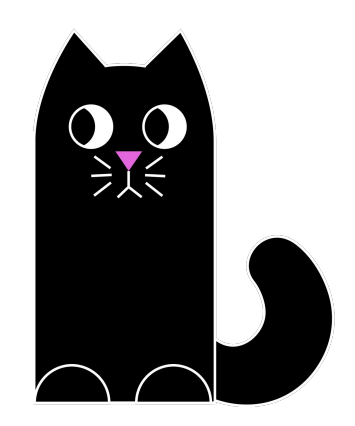

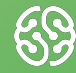

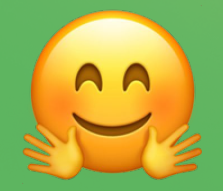

## Спасибо за внимание!